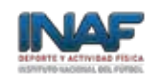

# **QUÉ PUEDO ENCONTRAR EN ¿ UCAMPUS?**

# **J** campus

#### **1) CURSOS**

En el menú izquierdo de la plataforma Ucampus encontrarás tus "Cursos Actuales", donde podrás administrar cada uno de ellos. Los servicios están disponibles para gestionarlos, es decir, tú decides si los activas o no. Esto lo realizas desde el icono "Administrar" y luego presionando en "Habilitación y Visibilidad de Servicios".

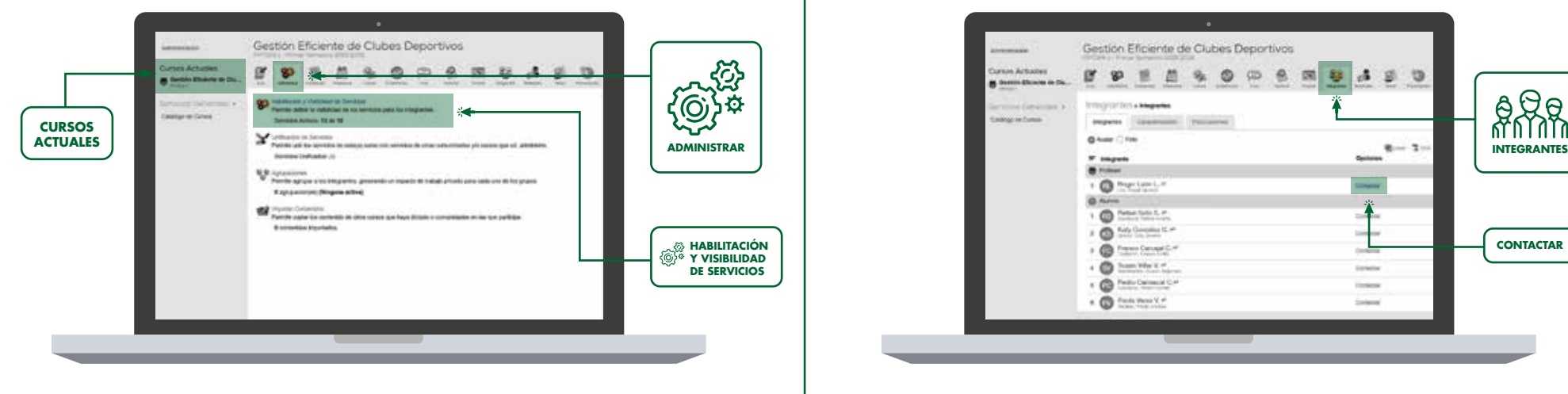

#### **3) MATERIAL DOCENTE**

En el servicio "Materiales" podrás poner a disposición de los estudiantes todo el material de apoyo necesario para el desarrollo de las clases. Para esto solo debes presionar en "Agregar Material" y completar los campos requeridos.

Si marcas el material como "Publicado", éste se encontrará disponible para los estudiantes. Esto te permite por ejemplo, subir el material al principio del semestre e ir liberándolo a medida que avance el semestre.

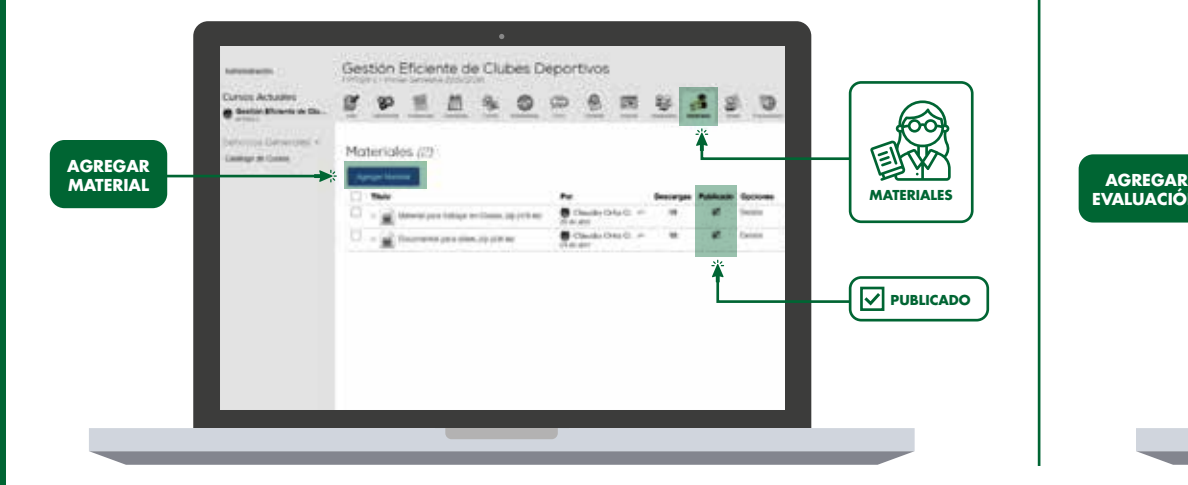

#### **2) LISTA OFICIAL DEL CURSO**

En el servicio "Integrantes" conocerás la lista oficial del curso, el cual permitirá contactarte vía mail con cada uno de los estudiantes al presionar en "Contactar".

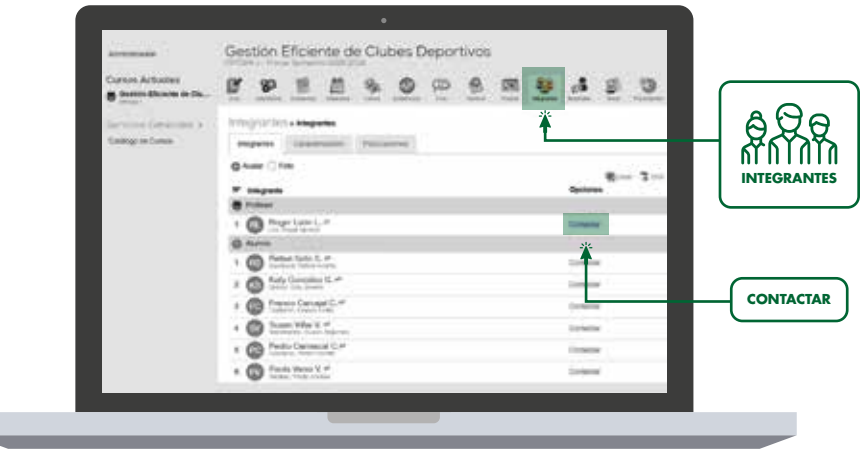

### **4) NOTAS**

 $\overline{\phantom{0}}$ 

En "Notas" podrás agregar la cantidad de evaluaciones que desees, separándolas en categorías tales como tareas, controles, pruebas, entre otros. Sólo debes pinchar en "Agregar Evaluación" y completar los campos requeridos.

Si marcas la columna "Publicada", la evaluación estará disponible para los estudiantes.

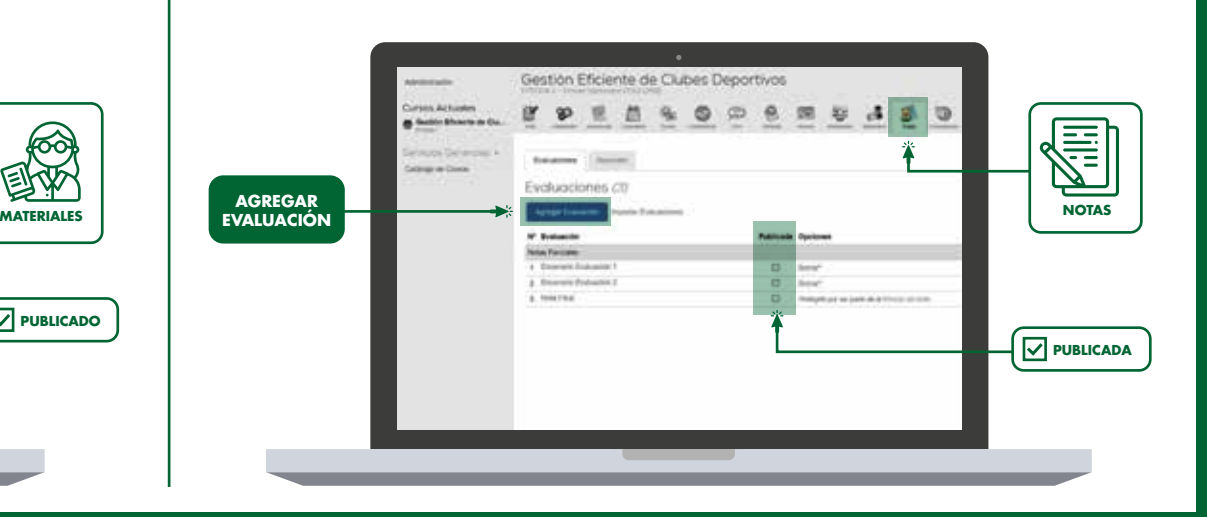

# **5) CORREO**

En el servicio "Correo" tienes disponible una bandeja de entrada para recibir dudas o comentarios de los estudiantes. Además, podrás enviar mail a los integrantes del curso de manera individual o grupal. Para esto debes hacer click en "Enviar Correo" y seleccionar uno a uno los alumnos que deseas contactar, o bien podrás enviar un correo a todos los integrantes, seleccionando la casilla "Alumno".

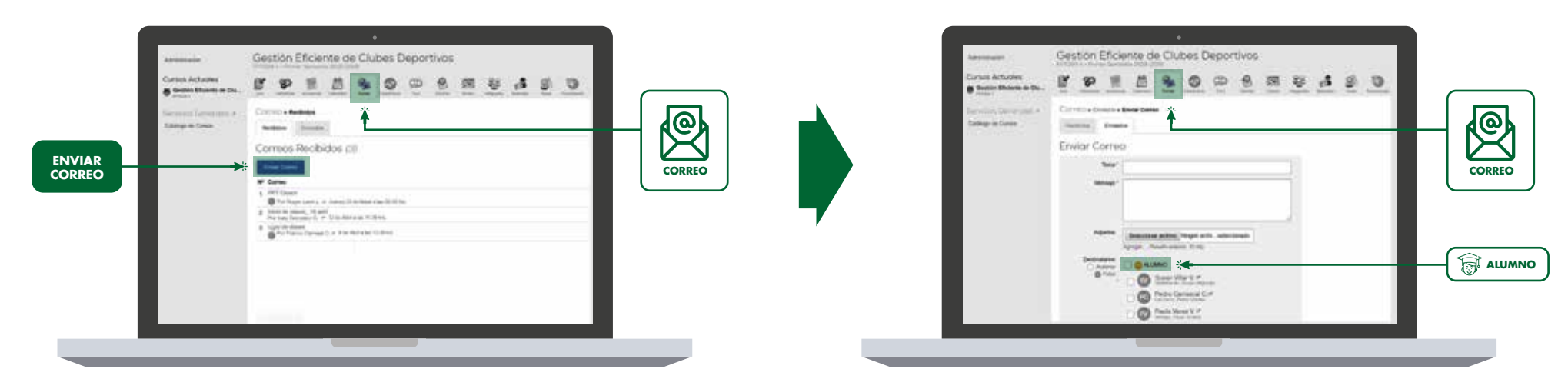

# **6) ASISTENCIA**

Para registrar la asistencia a la clase ingresa al módulo "Asistencias", en donde debes agregar cada evento (clase) completando los campos requeridos.

## **7) REGISTRO DE ACTIVIDADES**

Al agregar un evento en "Asistencias", puedes registrar la unidad, tema, objetivos o cualquier información referente a lo que se tratará en clases. Para esto utiliza el campo denonimado "Descripción".

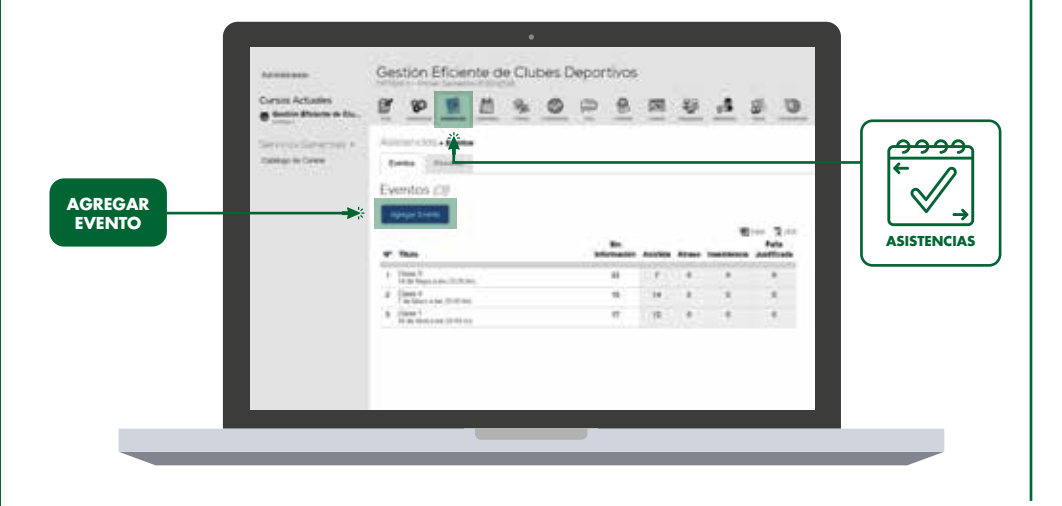

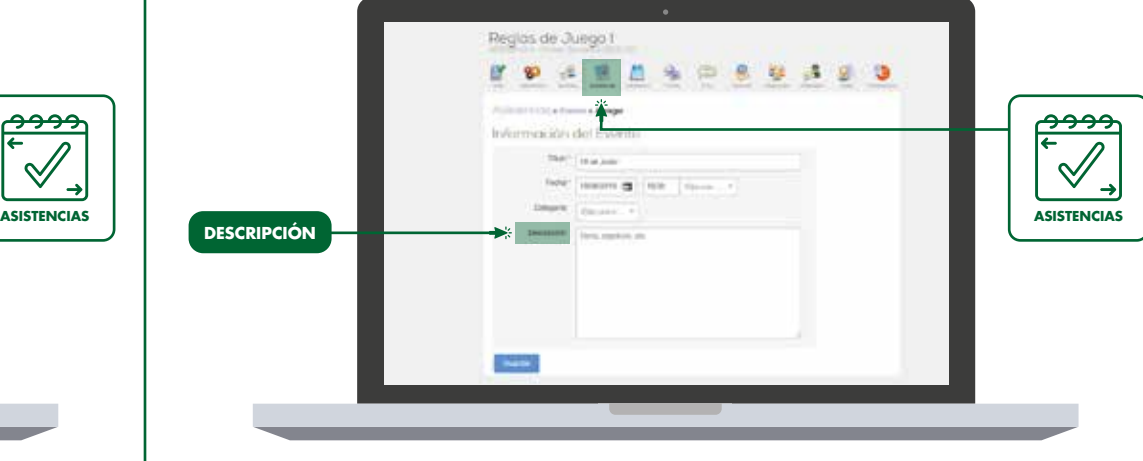

Ingresa a **UCAMPUS.INAF.CL INGRESA A LA PLATAFORMA UCAMPUS Y HAGAMOS JUNTOS #UnCambioGanador**

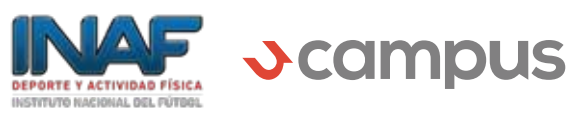